# BJ-EX1 SHX Central Rack

**Assembly guide**

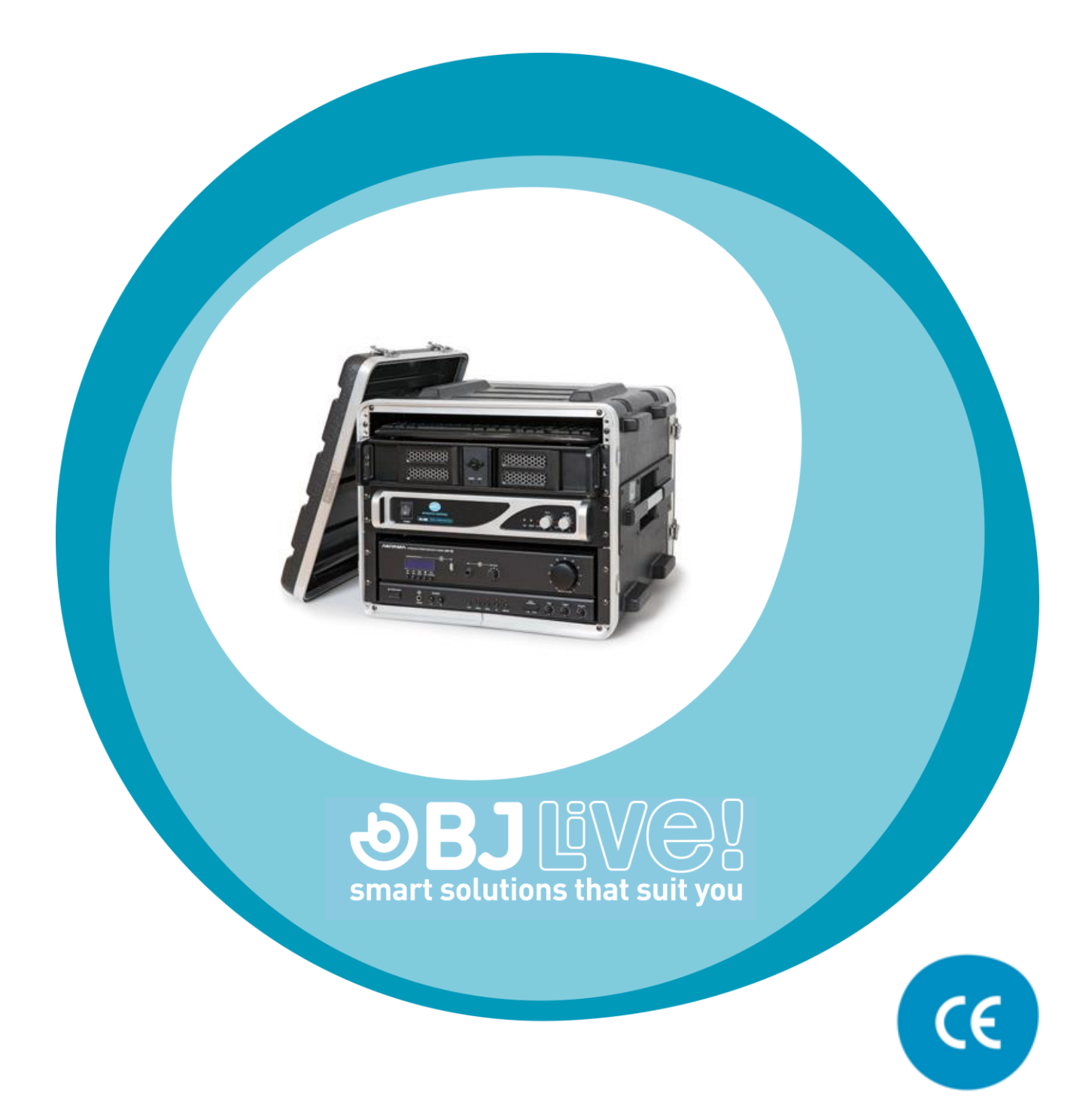

c.Mare de DéudelColl, 70,08023 Barcelona | Spain | t+34 93 285 04 37 |fax + 34 93 553 5634 | export@bjliveatcom | [www.bjliveat.com](http://www.bjliveat.com/)

# **1\_Parts of the equipment**

The model or manufacturer of some of the parts described in this section may vary from the equipment that it is in your hands now, but the main features and operation remains the same.

## **1.1\_Black ABS rack**

*Size: 540 x 430 x 560 mm*

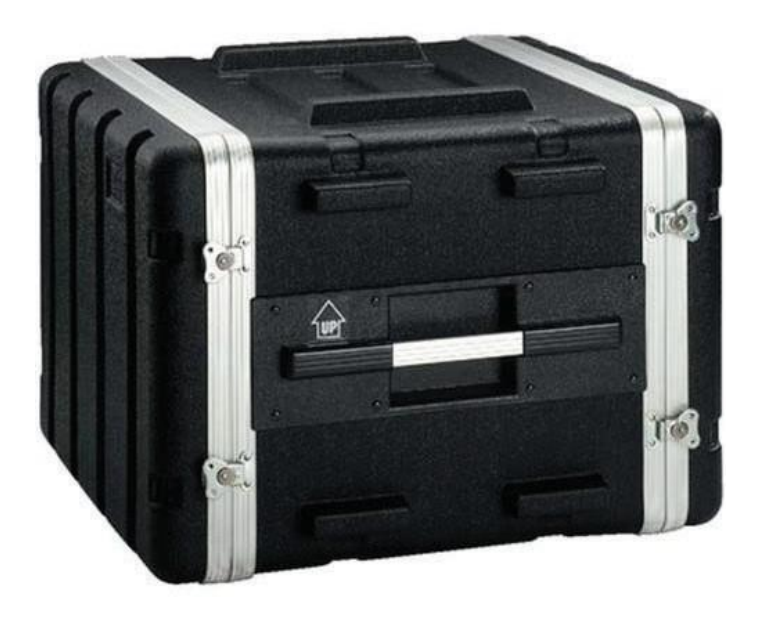

#### **1.2\_Computer**

The computer hosts the SHX program and the whole set of default contents. Other programs included are: Teamviewer for remote support and Splashtop for establishing a remote desktop connection with a tablet, if this is used as a controller. Splashtop is configured to work automatically if there's a tablet.

*Rack type PC IPC ATX 2U F400 mm 5 x 3.5; 1 x 5.25 RackMatic*

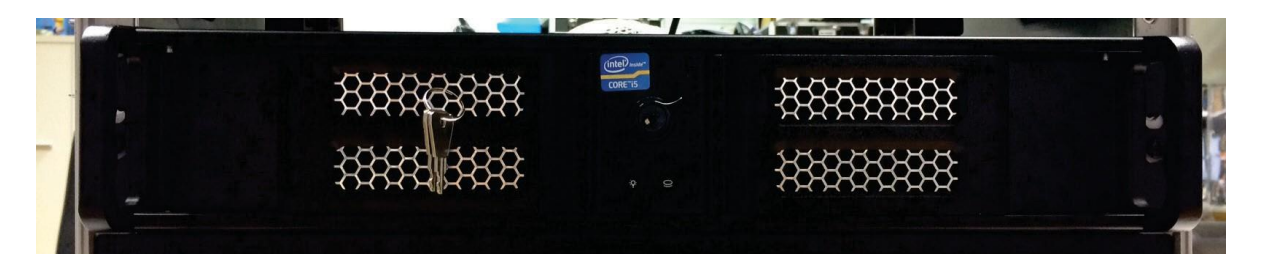

**BJ-EX1 SHX Central Rack** 

Assembly guide

#### Computer rear connections

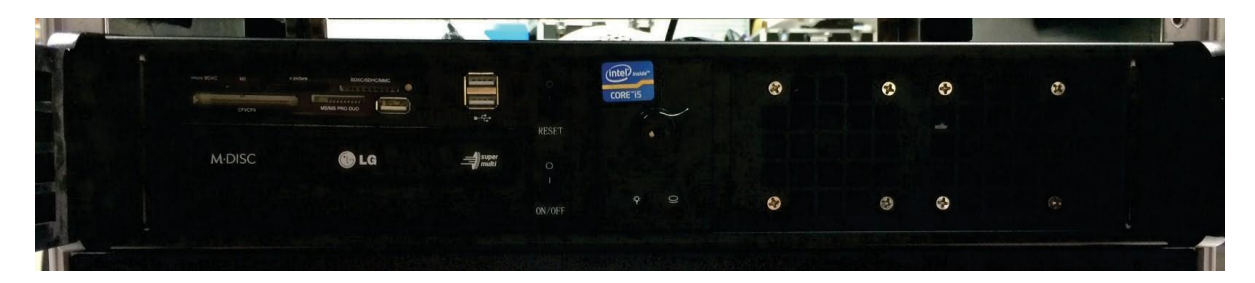

#### Computer front connections

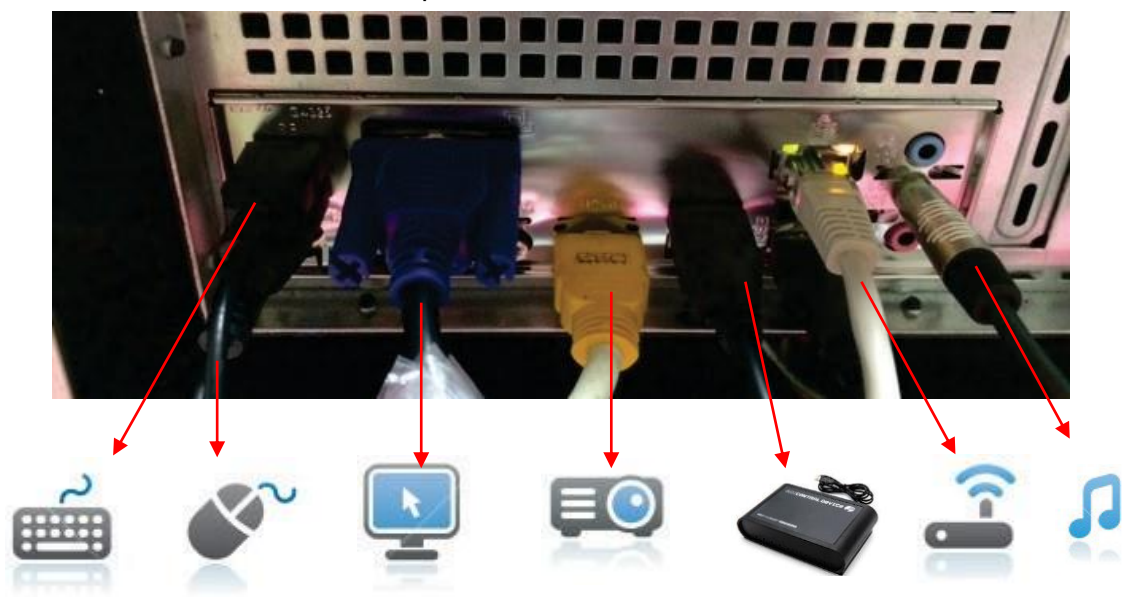

#### **1.3\_Amplifiers**

#### *1.3.1\_AC amplifier for vibroacustic system*

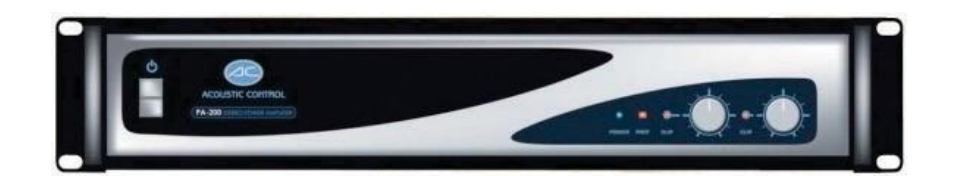

Power amplifier with 2 outputs, feeding up to 2x2 vibroacoustic elements. This module is included only when the vibration is requested in some elements.

## *1.3.2\_Hi- Fi Amplifier for sound system*

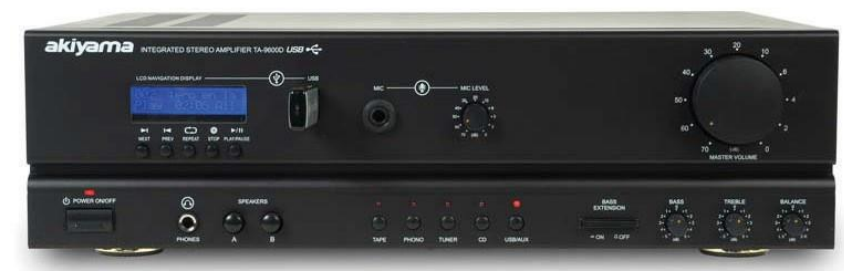

Audio amplifier used for the sound, feeding two speakers.

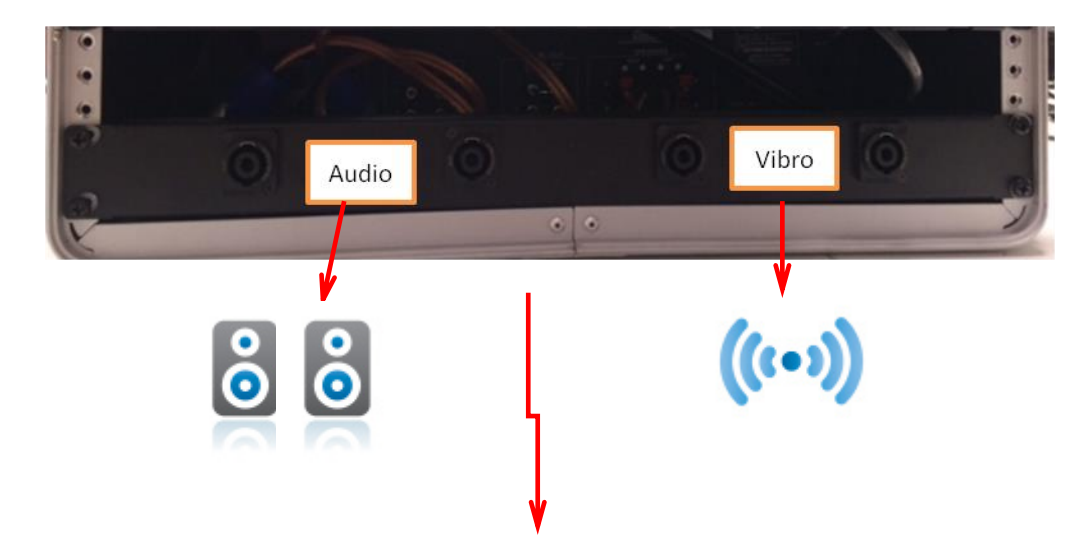

## *1.3.3\_Rear connections for sound and vibration*

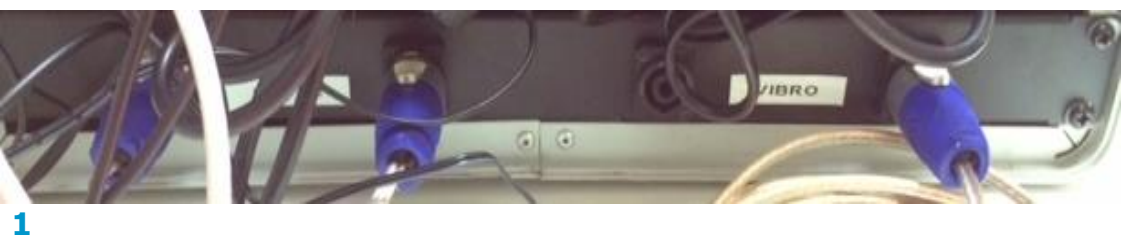

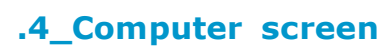

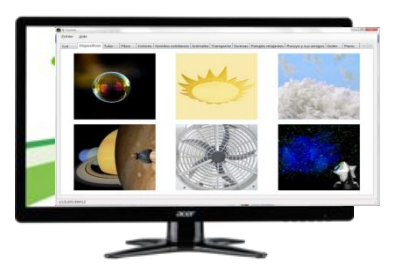

**1.5\_Computer peripherals**

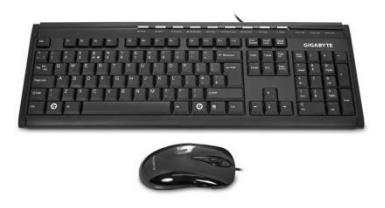

#### **1.6\_ SHX Central device**

The SHX Central device **integrates the control of all the elements in a multisensory room**: DMX, RF and IR controlled elements, UV, projection, etc.

It can be accessed via scanning, touch screen, eye gaze and in general with any means which allow to access computers and tablets. It can be controlled remotely using external switches and any of our EC remotes.

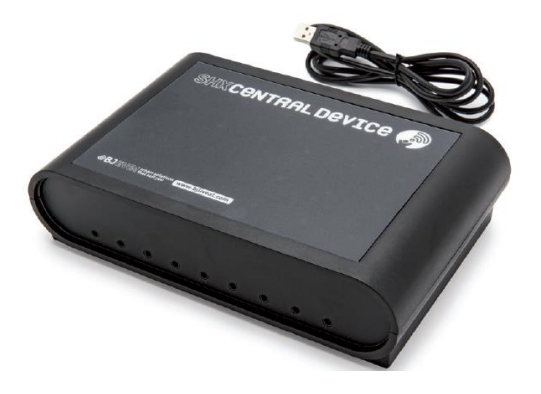

This equipment has a Windows interface: **BJ Control SHX** program, and must be used along with it. This program allows creating an unlimited number of scenes to control all the elements in a multisensory environment and create multimedia ambiances.

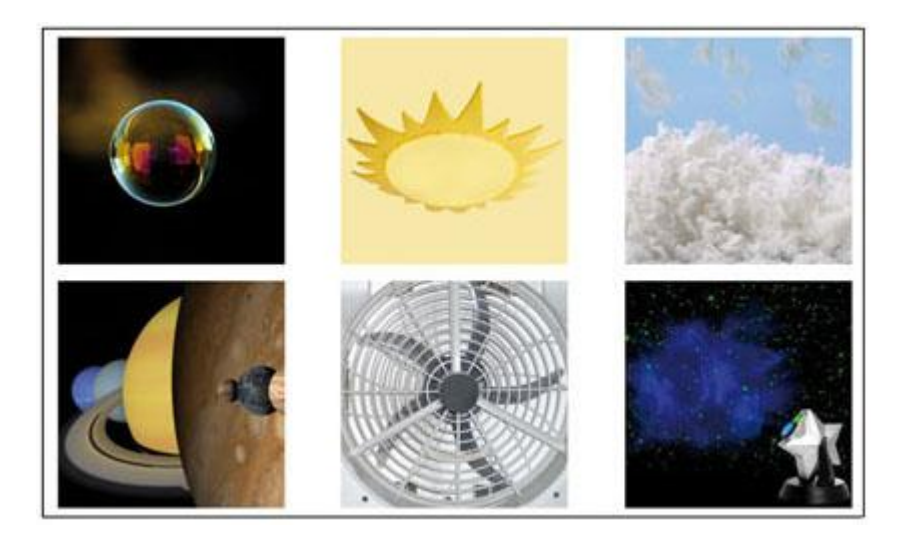

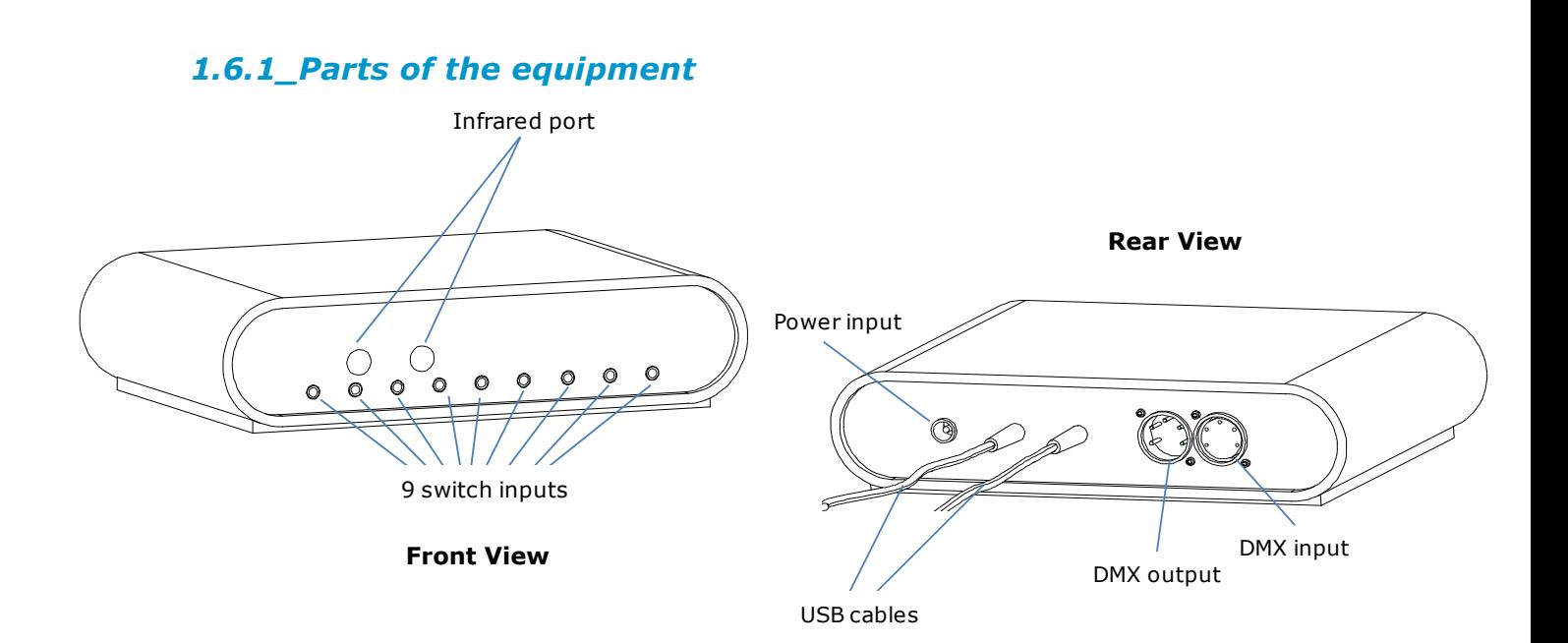

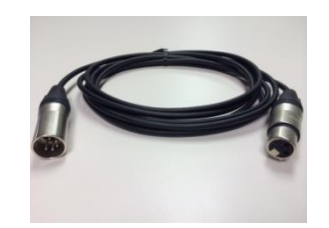

- Male 5 pin DMX cable 3 pin female
- Connection to end line

To start working with the equipment:

- 1) Connect the equipment to the mains using the power supply provided.
- 2) Connect the USB cables to the USB ports of the computer. Avoid connecting the USB cables using a HUB or a USB multiple connector.
- 3) Connect the DMX cable from the SHX Central device to the first DMX element of the room and the end line connector to the last DMX element.
- 4) If using external switches, connect the switches to the switch inputs.

This device, in combination with the SHX software allows you to control:

- Electrical appliances (special effects) connected to the Enabler socket+ by means of radio frequency signals.
- Devices controlled by Infrared signals.
- DMX lighting devices

**IMPORTANT:** It is possible to connect DMX devices, providing that they are in the CH-4 mode. See the DMX device's manual for compatibility.

The following table indicates the function of each switch input:

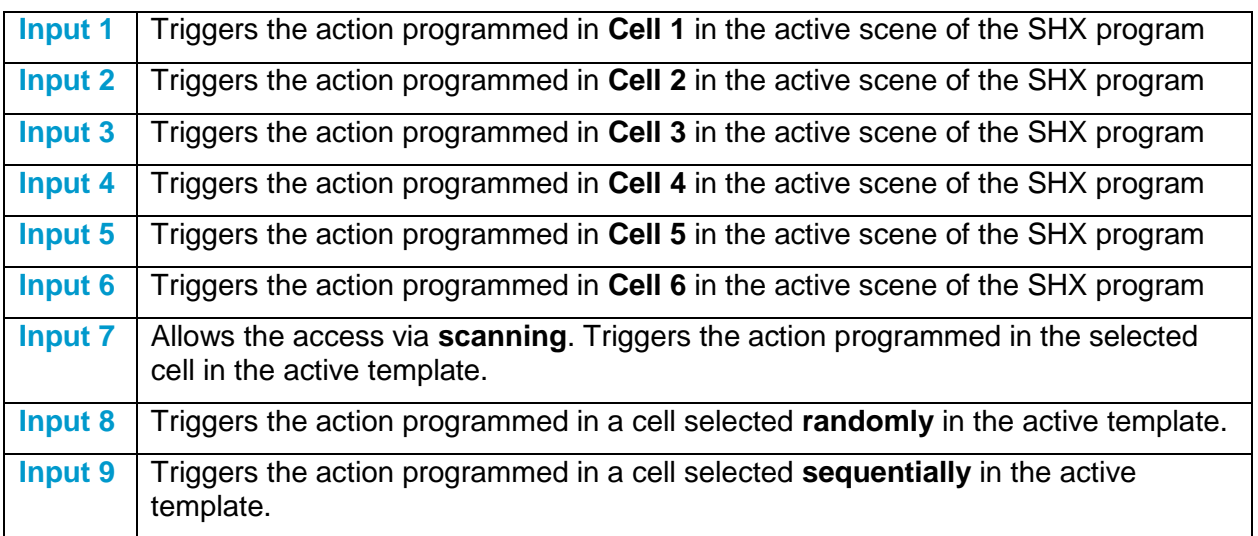

## **1.7\_Projector and ceiling mounting system**

## *1.7.1\_Projector*

It is necessary to calculate the optimal distance where the projector should be placed with regard to the projection-wall or screen in order to get the right image size: [http://www.epson.com/alf\\_upload/landing/distance-calculator/](http://www.epson.com/alf_upload/landing/distance-calculator/)

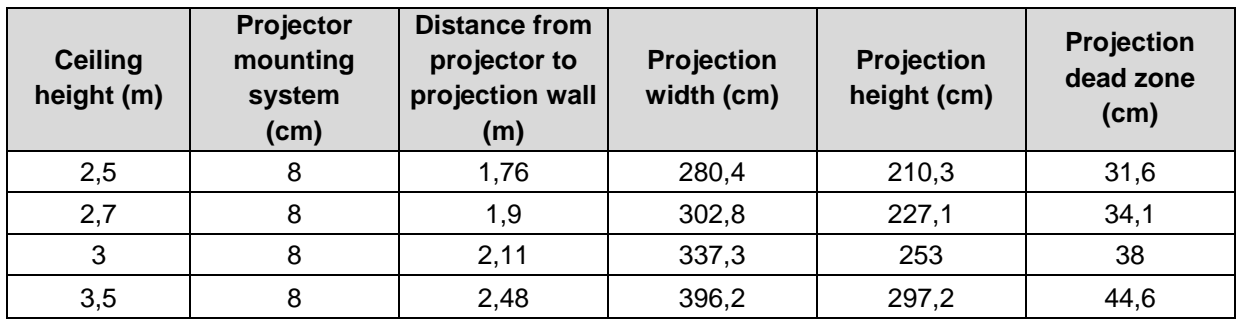

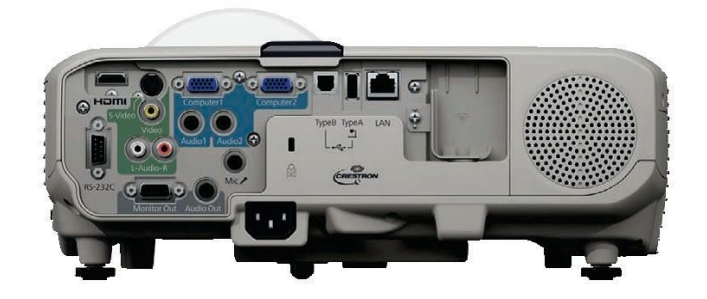

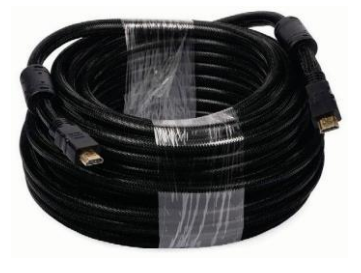

HDMI video signal cable (15 m) from the computer to the SHX projector.

# **BJ-EX1 SHX Central Rack**

Assembly guide

#### *1.7.2\_ Ceiling mounting system*

Installation manual included in the packaging.

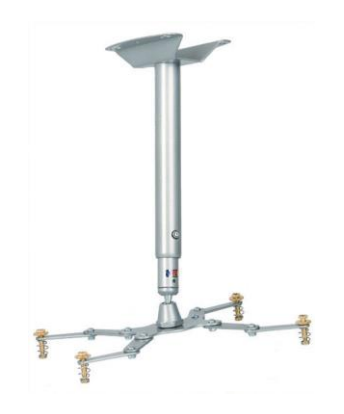

#### **1.8\_Speakers**

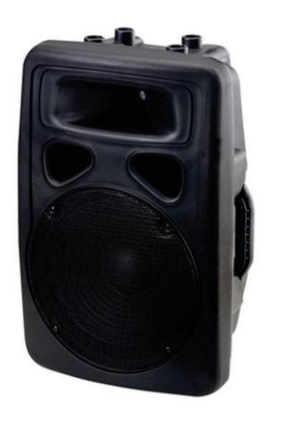

H.J

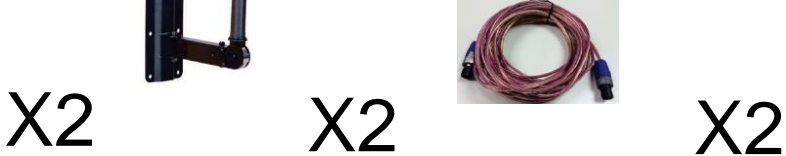

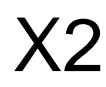

#### Speaker mounting system:

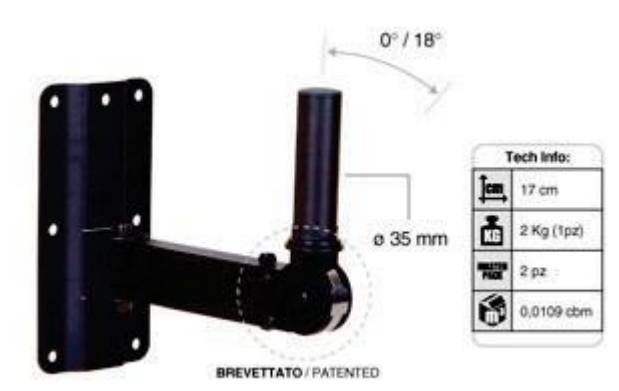

## **BJ-EX1 SHX Central Rack** Assembly guide

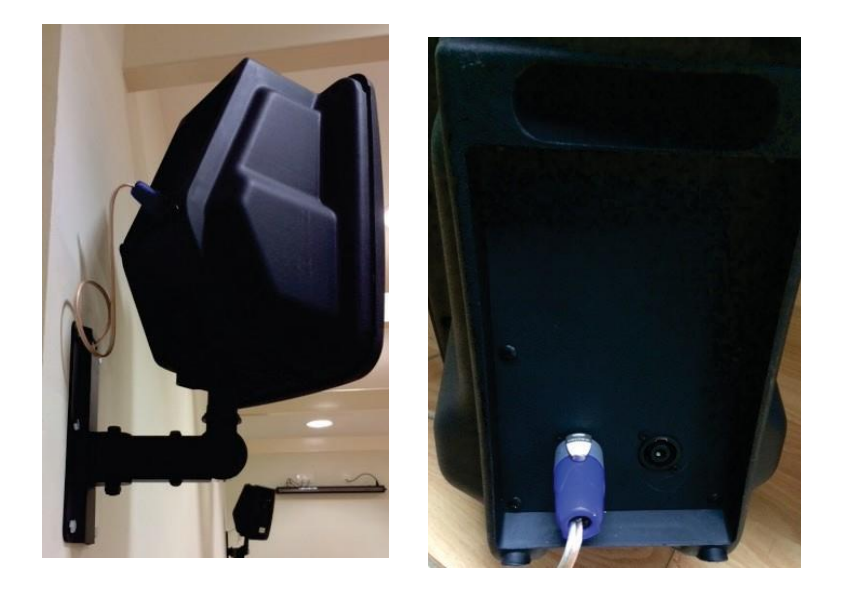

# **1.9\_ Wiring of vibroacoustic elements**

This element is provided only in case the vibration in any of the furniture is requested*.*

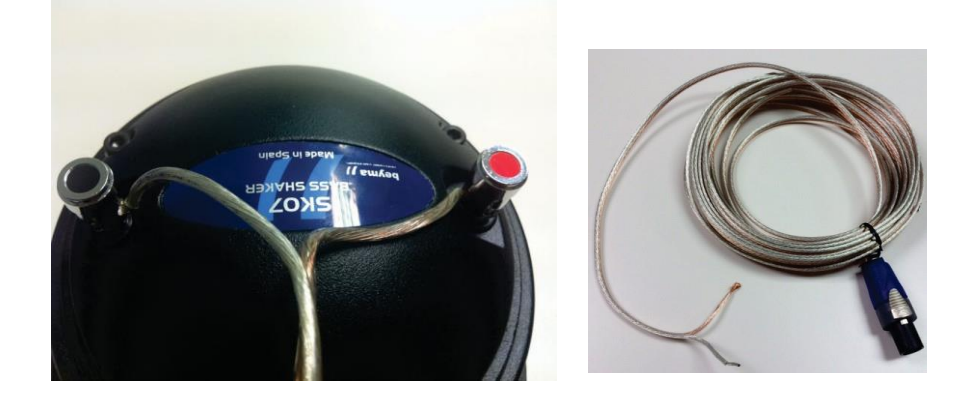

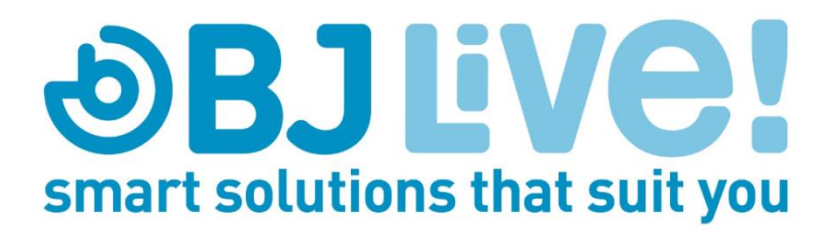